"2016 - Año del Bicentenario de la Declaración de la Independencia Nacional"

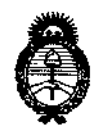

Ministerio de Salud Secretaría de Políticas. Regulación e Institutos  $A.N.M.A.T$ 

DISPOSICIÓN Nº

**BUENOS AIRES,** 03 NOV 2016

-12342

VISTO el Expediente Nº 1-47-3110-001888-15-6 del Registro de esta Administración Nacional de Medicamentos, Alimentos y Tecnología Médica (ANMAT), y

#### CONSIDERANDO:

- Que por las presentes actuaciones Dis Den Odontología de Horacio y Norberto Calamante S.H. solicita se autorice la inscripción en el Registro Productores y Productos de Tecnología Médica (RPPTM) de esta Administración Nacional, de un nuevo producto médico.

Que las actividades de elaboración y comercialización de productos médicos se encuentran contempladas por la Ley 16463, el Decreto 9763/64, y MERCOSUR/GMC/RES. Nº 40/00, incorporada al ordenamiento jurídico nacional por Disposición ANMAT Nº 2318/02 (TO 2004), y normas complementarias.

Que consta la evaluación técnica producida por la Dirección Nacional de Productos Médicos, en la que informa que el producto estudiado reúne los requisitos técnicos que contempla la norma legal vigente, y que los establecimientos declarados demuestran aptitud para la elaboración y el control de calidad del producto cuya inscripción en el Registro se solicita.

Que corresponde autorizar la inscripción en el RPPTM del producto médico objeto de la solicitud.

1

"2016 - Año del Bicentenario de la Declaración de la Independencia Nacional"

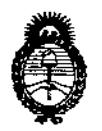

 $Ministerio$  *de Salud Secretaria áe Pofíticas, !J?ggufációll e Institutos )l.:N.:M.)l.'[*

# DISPOSICIÓN N°  $-12342$

ا<br>ا

**Que se actúa en virtud de las facultades conferidas por** el, **Decreto** N° 1490/92 Y el Decreto N° 101 de fecha 16 de diciembre de 2015.

Por ello;

EL ADMINISTRADOR NACIONAL DE LA ADMINISTRACIÓN NACIONAL DE

# MEDICAMENTOS,ALIMENTOSY TECNOLOGÍAMÉDICA

# DISPONE:

**ARTÍCULO 1°.- Autorízase la inscripción en el Registro Nacional de ProdU(tores y Productos de Tecnología Médica (RPPTM) de la Administración Nacional de Medicamentos, Alimentos y Tecnología Médica (ANMAT) del pr¿ducto médico marca ANTHOGYR, nombre descriptivo Motor para cirugía e implantología dental y** nombre técnico Instrumentos Manuales Dentales, para Cirugía, de acuerdo con **10** solicitado por Dis Den Odontología de Horacio y Norberto Calamante S.H., con los Datos Identificatorios Característicos que figuran como Anexol en el **Certificado de Autorización e Inscripción en el RPPTM, de la presente**, **Disposición y que forma parte integrante de la misma.**

ARTÍCULO 20.- Autorícense los textos de los proyectos de rótulo/s y de **instrucciones** de uso que obran a fojas 65 y 66 a 71 respectivamente.

**ARTÍCULO 30.- En los rótulos e instrucciones de uso autorizados deberá figurar la** , I leyenda: Autorizado por la ANMAT PM-640-112, con exclusión de toda otra I **leyenda no contemplada en la normativa vigente.**

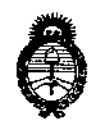

Ministerio de Salud Secretaría de Políticas, Regulación e Institutos  $A.M.M.A.T$ 

DISPOSICION Nº

ARTÍCULO 4º .- La vigencia del Certificado de Autorización mencionado en el Artículo 1º será por cinco (5) años, a partir de la fecha impresa en el mismo. ARTÍCULO 5º .- Regístrese. Inscríbase en el Registro Nacional de Productores y Productos de Tecnología Médica al nuevo producto. Por el Departamento de Mesa de Entrada, notifíquese al interesado, haciéndole entrega de copia autenticada de la presente Disposición, conjuntamente con su Anexo, rótulos e instrucciones de uso autorizados. Gírese a la Dirección de Gestión de Información Técniça a los fines de confeccionar el legajo correspondiente. Cumplido, archívese.

Expediente Nº 1-47-3110-001888-15-6

DISPOSICIÓN Nº

 $\mathbf{I}$ 

 $-12348$ Dr. AGBE

Subadministrador Nacional ANMAT

 $-12342$ 

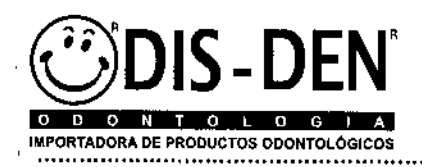

Dis Den Odontologia de Horacio y Norberto Calamantels Tel.(0341) 4384433-4381836-4322

# $-12342$

### **PROYECTO DE ROTULO:**

FABRICANTE: ANTHOGYR-2237 AVENUE ANDRÉ LASQUIN, 74700, SALLANCHES, FRANCIA IMPORTADOR: DIS-DEN ODONTOLOGÍA DE HORACIO Y NORBERTO CALAMANTE S.H -SANTA FE 3153, ROSARIO - PROV. DE SANTA FE- ARGENTINA

**NOMBRE GENERICO: IMPLANTEO** 

**MARCA: ANTHOGYR** 

**MODELO: XXX** 

**NUM. DE SERIE: XXX** 

ALMACENAMIENTO: MANTENER ALEJADO DE LA HUMEDAD A TEMPERATURA AMBIENTE (+10°C A +70°C). MANTENGA LEJOS DEL SOL, CHISPAS Y TODAS LAS FUENTES DE IGNICIÓN. MATERIALES INCOMPATIBLES: ÁCIDOS Y OTROS DISOLVENTES.

ADVERTENCIA/PRECAUCIONES VER MANUAL DE INSTRUCCIONES DE USO

METODO DE ESTERILIZACION: EN AUTOCLAVE A UNA TEMPERATURA MÁXIMA DE 138ºC.

EL MODULO DE CALIBRACION NO DEBE SER ESTERILIZADO.

DT: FARM. CLAUDIA R. GREPPI, MATRÍCULA Nº 3166

VENTA EXCLUSIVA A PROFESIONALES E INSTITUCIONES SANITARIAS

AUTORIZADO POR LA A.N.M.A.T PM-640-112

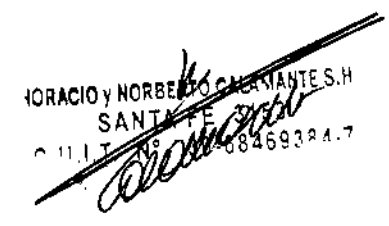

2E P **ICA** A.B

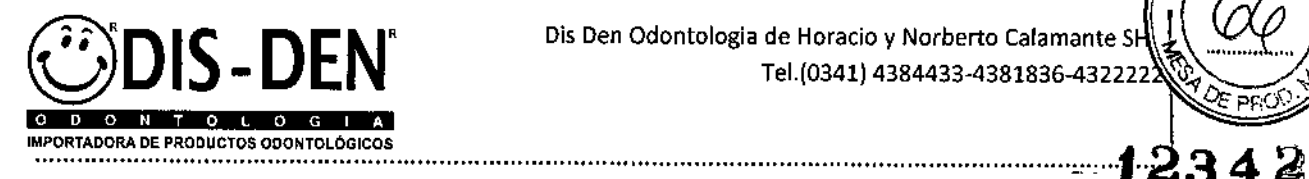

Dis Den Odontologia de Horacio y Norberto Calamante SH Tel.(0341) 4384433-4381836-4322222

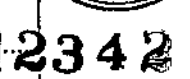

#### MODELO DE INSTRUCCIONES DE USO:

FABRICANTE: ANTHOGYR-2237 AVENUE ANDRÉ LASQUIN, 74700, SALLANCHES, FRANCIA IMPORTADOR: DIS-DEN ODONTOLOGíA DE HORAClO y NORBERTO CALAMANTE S.H - SANTA FE 3153, 'ROSARIO - PROV. DE SANTA FE- ARGENTINA NOMBRE GENERICO: IMPLANTEO MARCA: ANTHOGYR ALMACENAMIENTO: MANTENER ALEJADO DE LA HUMEDAD, SOL, CHISPAS Y FUENTES DE IGNICiÓN. , 'MANTENER A TEMPERATURA AMBIENTE. METODO DE ESTERILIZACION: EN AUTOCLAVE A UNA TEMPERATURA MÁXIMA DE 138ºC. El MODULO DE CALlBRACION NO DEBESERESTERILIZADO. DT: FARM. CLAUDIA R. GREPPI, MATRÍCULA Nº 3166 I VENTA EXCLUSIVAA PROFESIONALESE INSTITUCIONESSANITARIAS AUTORIZADO POR LA A.N.M.A.T PM- 640 -112

#### , INSTRUCCIONES DE USO

El uso de este producto está reservado para los profesionales de la salud dental cualificados. Este producto Anthogyr es sólo para uso en medicina dental. Cualquier uso inapropiado está prohibido.

# **MICROMOTOR**

#### Conexión:

- 1. Conectar al sector: Utilizar solamente el cable de alimentación proporcionado por el fabricante. Comprobar imperativamente que la tensión de alimentación sea idéntica de aquella mencionada en la caja de mando Vque el interruptor sector esté en posición O.
	- 2. Conectar el micromotor: Alinear el punto rojo de la toma del micromotor en el punto rojo del sistema de conexión en la cara frontal de la caja y fijar con los clips.
- 3. Conectar el pedal: Presentar la toma pedal con la lengüeta de bloqueo hacia abajo y conectar.
- 4. Acoplar el contra-ángulo: Conectar el contra-ángulo en el motor de la siguiente manera.
- 5. Instalar de la línea de irrigación: 1. Pulsar el logotipo «PUSH» para abrir el cajón de la caja.
- 2. Instalar la línea de irrigación respetando la dirección de las flechas IN/OUT indicado y poniendo los tapones de las líneas en tope al exterior del cajón. 3. Volver a cerrar el cajón.
	- 4. Conectar la punta (LUER) a la bolsa de líquido o perforar el opérculo de la botella.
	- Colgarla al soporte previsto para este efecto.
- <sup>I</sup> 6. Instalar el arco del pedal
	- 1. Retirar los dos tornillos que tienen arandelas.
	- 2. Colocar el arco.
	- 3. Poner los tornillos + arandelas y atornillar moderadamente

#### Primera utilización

- 1. Puesta bajo tensión: Colocar el interruptor sector en la posición I.
- 2. Página de Inicio: La pantalla de Inicio permite elegir al usuario o el protocolo deseado.

REPPI IGA

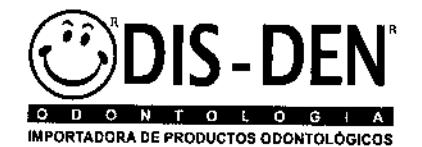

Ois Den Odontologia de Horacio y Norberto Calamante S Tel.(0341) 4384433-4381836-43222

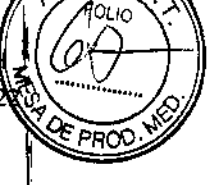

3. Añadir un usuario/protocolo: Tiene la posibilidad de configurar hasta 10 usuarios/protoeolos $\mathbf{1}\mathbf{2}\mathbf{3}\mathbf{4}\mathbf{2}$ puedan disponer hasta un máximo de 10 secuencias. Pasos:

...............................................................................................................................................................

- 1. Pulsar el botón « ajustes de los parámetros»
- 2. Pulsar el botón para acceder a la pantalla de modificación usuarios/ protocolos.
- 3. Pulsar la tecla« añadir un usuario»
- 4. Seleccionar un icono para el nuevo usuario / protocolo y validar .
- 5. Dar un nombre al nuevo usuario / protocolo y validar (máximo 12 caracteres).

4. Añadir un protocolo

- 1. Pulsar el botón « ajuste de los parámetros »
- 2. Pulsar el botón, para acceder a la pantalla de modificación usuarios/ protocolos,

3. Pulsar el botón para acceder a 105 protocolos anthogyr.

Seleccionar el icono si está inactivo y validar

4. Validar.

1. Cambiar de usuario

1. Pulsar el icono del usuario activo para acceder a la pantalla de inicio en la que aparece la lista de 105 usuarios ya programados.

2. Seleccionar al usuario de su elección y validar

# Pantalla de trabajo Seleccionar a un usuario protocolo y validar para acceder a la pantalla de trabajo.

Cuando se encienda el producto, la pantalla de inicio sólo se mantiene activa durante 10 segundos antes de pasar a la pantalla de trabajo asociada al usuario *f* protocolo activo. En funcionamiento, solamente se vIsualizarán en la pantalla ios datos principales Caudal / Par / Velocidad.

Pulsar el centro de la pantalla de trabajo para acceder a la pantalla de ajustes de las 3 informaciones principales: caudal de irrigación, velocidad máxima y par máximo. A partir de la pantalla de trabajo, también es posible ajustar el caudal de la bomba peristáltica pulsando brevemente el botón A del pedal.

- 1. Ajuste de Caudal/Velocidad / Par: Pulsar <sup>105</sup> botones más y menos, o deslizar el cursor en la barra gráfica.
- 2. Añadir / Suprimir / Reemplazar secuencias: Pulsar el botón para acceder a la pantalla de gestión de las secuencias.
- 3. Cambio de secuencias: Puede efectuarse un cambio de secuencia en la pantalla mediante una simple presión en el botón de una secuencia incluida en el protocolo activo o bien en el pedal con el Botón C.
- 4. Visualización del grafico: Pulsar el icono para acceder a la pantaJIa gráfica. Esta pantalla permite visualizar gráficamente las curvas de velocidades en verde o azul (marcha atrás) y de los pares en rojo.
- 5. Salvaguarda de datos pares y velocidades
	- 1. Pulsar el botón
	- 2. Pulsar el botón
	- 3. Nombrar el fichero y valldar
- 6. Cambio del contra-ángulo: Pulsar el icono de la relación de reducción del contra-ángulo activo.

#### Ajuste de Parámetros

- 1. Elección de las lenguas
	- 1. Pulsar el botón « ajustes de los parámetros »
	- 2. Elbotón da acceso a la pantalla de elección de la lengua de utilización.
	- 3. Seguidamente, seleccionar la bandera deseada y validar.

#### 2. Calibración del contra-ángulo utilizado

Con el fin de obtener más precisiones sobre el control y la visualización del valor del par, es necesario calibrar el contra-ángulo utilizado. Permite registrar el motor en el rendimiento y eficacia del contra-ángulo utilizado. La prueba comprende dos fases principales:

w En primer lugar, el contra-ángulo se pone en rotación al vacío.

CLAUDY R. GREPP lands and the company of the company of the company of the company of the company of the company of the company of the company of the company of the company of the company of the company of the company of the company of th AUDIA R. GREI<br>FARMACÉUTICA MAT.3166

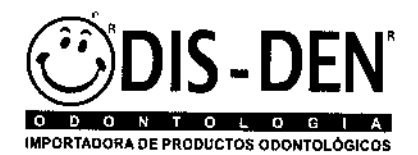

Oís Den Odontologia de Horacio y Norberto Calaman Tel.(0341) 4384433-4381836-432

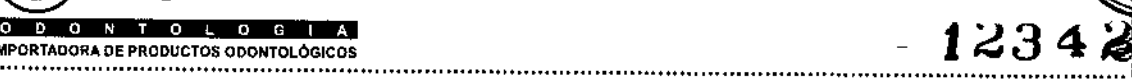

אמל

w Seguidamente, es necesario conectar el contra-ángulo al módulo específico de calibración. Este módulo permite estimular un funcionamiento mediano en la boca. Así pues, la medida se efectúa en las condicione **formaniento de la condicione de la condicione de la condicione de la condicione de la condicione de la condicione de** 

- w Antes de cada utilización del módulo de calibración, es imprescindible lubricarlo
- w Colocar la punta en el orificio de conexión.
- w Mantener en contacto la punta del spray en el módulo de calibración.
- w Vaporizar durante 1 segundo.
- Elmódulo de calibración no puede esterilizarse.
- 3. Ajustes
	- 1. Pulsar el botón« ajustes de los parámetros»
	- 2. Pulsar el botón de su elección
	- 3. Pulsar los botones + y- deslizar el cursor por la barra gráfica.
- 4. Validar
- 4. Calibración del pedal
	- 1. Pulsar el botón « ajustes de los parámetros»
	- 2. Pulsar el botón señal 7
	- 3. Mantener pulsada la palanca del pedal y pulsar el botón validar
- 5. Calibración de la placa táctil
	- 1. Pulsar el botón « ajustes de los parámetros»
	- 2. Pulsar el botón para acceder a la pantalla de calibración de la placa táctil.
	- 3. Pulsar en las zonas indicadas.
- 6, Restaurar la configuración anterior / Salvaguardar la configuración actual Esta función permite saivaguardar el conjunto de la personalización efectuada con el fin de poder restaurarla posteriormente.
	- De este modo pueden salvaguardarse:
	- w Los distintos usuarios, protocolos y secuencias creados con los parámetros asociados.
	- w Los distintos ajustes efectuados.
	- 1. Conectar la llave USB en la cara posterior de la caja. Pulsar el botón « ajustes de los parámetros »
	- 2. Pulsar el botón (Fig.9, señal 9).
	- 3. Elegir el botón deseado: « restauración » o « salvaguardia ».
	- 4. Validar para volver a la pantalla « ajuste de los parámetros ».

#### 7. Actualización del software

Los ficheros de las actualizaciones deben colocarse en la llave USB en un directorio llamado « ImplMotUpdate ». Conectar la llave USBen la cara posterior de la caja.

- 1. Pulsar el botón « ajustes de los parámetros»
- 2. Pulsar el botón señal 10,
- 3. Validar para volver a la pantalla« ajuste de los parámetros ».
- 8, Configuración inicial anthogyr Pulsar el botón« ajustes de los parámetros» (Fig.l, señal 4) o (Fig.3, señal 11). Pulsar el botón (Fig.9, señal 11), Validar para volver a la pantalla «ajuste de los parámetros »,

#### Utilización del Pedal

La palanca permite adaptar progresivamente la velocidad de funcionamiento del motor durante la fase de funcionamiento.

Un breve apoyo en el botón A corresponde a un incremento del 20% de la velocidad de caudal de la bomba peristáltica.

Un apoyo prolongado en el botón A pone en marcha la bomba al caudal programado, sin poner en marcha el micro-motor ni la herramienta,

VHOTOPROGRAMMES.H

eL**FARMACFU** 

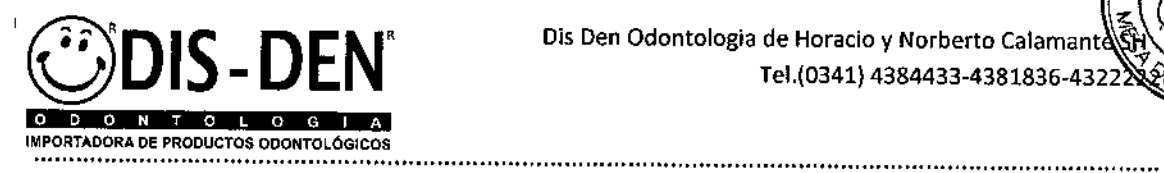

Dis Den Odontologia de Horacio y Norberto Calamante Tel.(0341) 4384433-4381836-43222

PROL

Una breve pulsación en el botón B permite invertir la dirección de rotación de  $\overline{\phantom{a}}$  ,  $\overline{\phantom{a}}$   $23\,4\,2$ herramienta.

Una pulsación prolongada en el botón B permite incrementar la limitación del par port <sup>I</sup> intervalos de 5 N.cm.

Una breve pulsación en el botón C permite pasar a la secuencia siguiente del protocolo activo.

Una pulsación prolongada en el botón C permite pasar a la secuencia anterior del protocolo activo.

Botón A Bomba Palanca Velocidad Botón B Dirección de rotación del micro motor *I* Aumento del par Botón C Cambio de secuencia

### Parada del Aparato

- 7. Al final del acto dental:
- 8. Colocar el interruptor en la posición O.
- 9. Retirar la herramienta que está fijada al contra-ángulo.
- 10. Retirar el frasco o la bolsa de la potencia.
- 11. Retirar el perforador de la línea de irrigación del frasco o de la bolsa de suero fisiológico o de agua estéril.
- 12. Retirar los clips para líneas de irrigación.
- 13. Desconectar el contra-ángulo del micromotor.

# CONTRA ANGULO PARA IMPLANTOLOGIA

Conexión al motor: debe realizarse con el motor apagado y fuera de la boca del paciente. Enalgunos motores es necesario accionar el botón lateral para accionar la conexión.

Prueba de funcionamiento: Accionar el motor, comenzar a baja velocidad luego aumentar progresivamente.

Desconexión del motor: realizar únicamente con el motor apagado y fuera de la boca del paciente. En algunos motores es necesario accionar el botón lateral para accionar la conexión.

En caso de no utilización del dispositivo medico no lo deje conectado al motor. De este modo se evitara una pérdida de aceite en el motor.

Conexión/Desconexión del Instrumento: para todas las manipulaciones de herramientas, preferible utilizar guantes de protección. Riesgo de cortadura.

Compruebe el estado de los instrumentos utilizados y realice una manipulación con cuidado y precaución. Utilizar solamente instrumentos rotativos en perfecto estado.

AUDIA R. GREPPI<br>FARMACÉUTICA MAT.3166

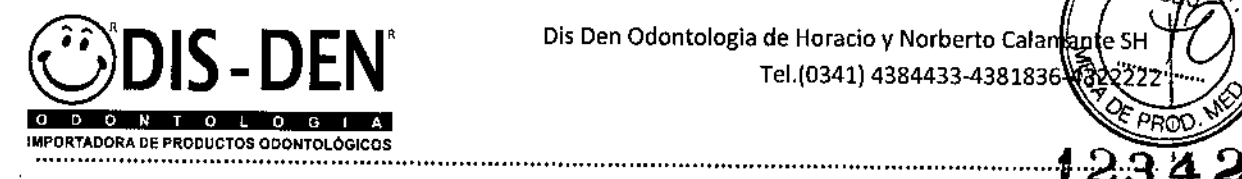

Dis Den Odontologia de Horacio y Norberto Calan<br>Tel.(0341) 4384433-4381836

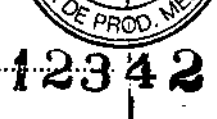

R. GREP RMACÉUTICA<br>MAT. 3166

Uso: Ejercer una presión con el pulgar en el centro del pulsador e introducir simultáneamente la herramienta rotativa hasta el tope en la pinza del dispositivo medico. Aflojar la presión del pulgar en el pulsador.

# Limpieza, desinfección y esterilización

*Items no esterilizables:* Caja de mando, Pedal y módulo de calibración. Estos ítems deben limpiarse con un trapo húmedo

El Micro-motor y los contra angulos son *esterilizables* en autoclave a 134ºC durante 18 minutos. Estos ítems son NO sumergibles. El micromotor debe limpiarse con toallita , húmeda, luego esterilizar. No utilizar el spray directamente sobre el dispositivo para limpiar, es preferible el uso de toallitas.

El contra ángulo debe lavarse, desinfectarse y luego esterilizarse.

Los productos esterilizables se suministran no estériles y deben descontaminarse y esterilizarse antes del primer uso e inmediatamente después de cada utilización.

Esterilice únicamente instrumentos que hayan sido previamente desinfectados, limpiados y lubricados.

Retire el instrumento giratorio antes de la esterilización.

Asegúrese de que el producto está bien seco.

Introduzca un solo instrumento por bolsa.

Limpieza: Para la limpieza utilice únicamente soluciones detergentes y desinfectantes de pH neutro o poco alcalino. Para la limpieza externa pase un cepillo bajo chorro de agua corriente o con alcohol. Se prohíbe el uso de productos desinfectantes alcalinos y a base de cloro. Se prohíbe toda inmersión de los contra ángulos en baños de desinfección o en un recipiente ultrasónico. *Lubricación:* lubrique con aceite vaporizando durante uno o dos segundos. ,

# Distancias de separación recomendadas entre los aparatos portátiles y móviles de comunicación RF y el IMPLANTEO@

El IMPLANTEO<sup>®</sup> está previsto para utilizarlo en el entorno electromagnético en el que las perturbaciones RF irradiadas son controladas. El cliente o el usuario del IMPLANTEO® puede contribuir a prevenir las interferencias electromagnéticas manteniendo una distancia mínima entre el aparato portátil y móvil de comunicaciones RF (emisores) yel IMPlANTEO~, como eso se recomienda a continuación, según la potencia de emisión máxima del aparato de comunicaciones.

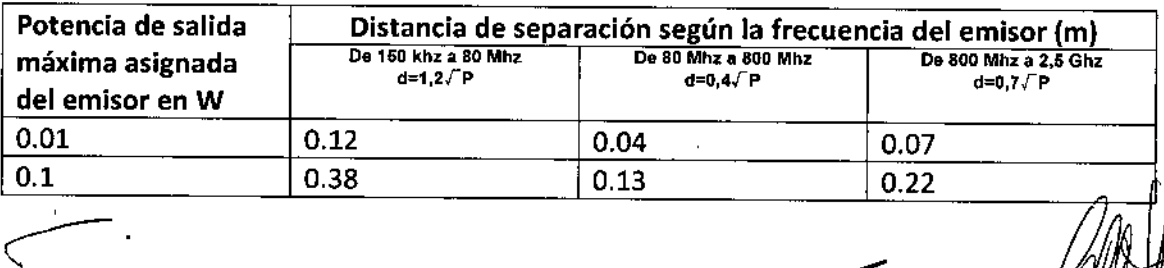

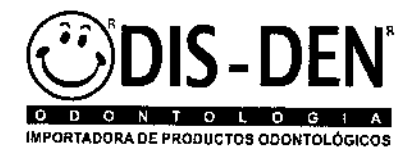

Dis Den Odontologia de Horacio y Norberto Calaman Tel.(0341) 4384433-4381836-4

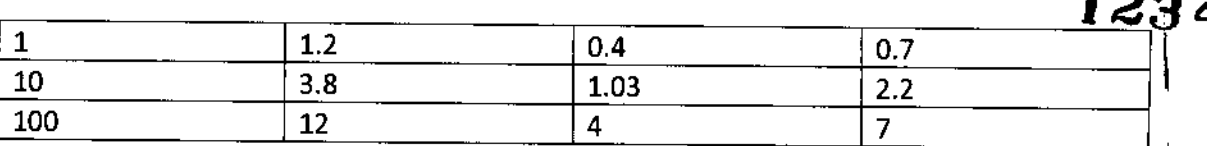

Para los emisores cuya potencia de emisión máxima asignada no se facilita aquí arriba, la distancia de separación recomendada d en metros (M) puede estimarse utilizando la ecuación aplicable a la frecuencia del emisor, donde P es la característica de potencia de emisión máxima del emisor en vatios (W), según su fabricante.

**NOTA** 1: a 80 MHz y a 800 MHz, se aplica la distancia de separación más alta para la gama de frecuencias,

**NOTA** 2: estas directivas pueden no aplicarse en todas las situaciones. la propagación electromagnética se ve afectada por la absorción y reflexiones de las estructuras, objetos y personas.

Ellmplanteo sólo se puede utilizar con los accesorios ANTHOGYR (micromotor, pedal, módulo de calibración, mandril, cable de alimentación y tubos de riego). Se prohíbe el uso de cualquier otro accesorio. Este dispositivo es compatible con la mayoría de las piezas de mano quirúrgicas y contra-ángulos en el mercado.

Sin embargo, las características técnicas de este producto sólo son válidas si está conectado a un instrumento Anthogyr. Se trata de una conexión específica Anthogyr compatible con INTRAmatic Lux y el tipo "E" (estandarizados según ISO 3964). Todos los dispositivos conectados a este producto deben cumplir con CEI60601-1: 2005 (en su caso).

#### ADVERTENCIAS

*e*

El aparato no se ha concebido para soportar choques de desfibrilador eléctrico. Comprobar imperativamente que la tensión de alimentación sea idéntica de aquella mencionada en la caja de mando. Controlar el cable de alimentación antes de cualquier utilización. No introducir ni retirar nunca un enchufe de una toma mural con las manos mojadas. No conectar ningún periférico USB que tenga una alimentación externa. No indinar el aparato. No utilizar el aparato cerca de una radiación ionizante. El aparato debe conectarse a una toma mural cercana que debe estar fácilmente accesible. Utilizar en una red de impedancia máxima de 4  $\Omega$ .

Antes de cada utilización, controlar y garantizar la impermeabilidad de los recipientes y conductos. En caso de penetración de líquido en el aparato, no tocarlo y desenchufar inmediatamente el cable de alimentación de la red eléctrica. Velar por que la superficie del aparato esté completamente seca antes de volver a conectar el cable de alimentación No meter los dedos dentro del cajón de la bomba.

No intente nunca reparar el aparato usted solo.

**IORACIO y NORBE<sup>4</sup>** 

R. GRE,PPl **RMACÉUTICA** MAT,3166

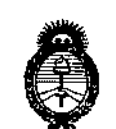

Ministerio de Salud Secretaría de Políticas, Regulación e Institutos  $A.M.M.A.T$ 

# **ANEXO** CERTIFICADO DE AUTORIZACIÓN E INSCRIPCIÓN

# Expediente Nº: 1-47-3110-001888-15-6

El Administrador Nacional de la Administración Nacional de Medicamentos, Alimentos y Tecnología Médica (ANMAT) certifica que, mediante la Disposición Nº  $12342$ , y de acuerdo con lo solicitado por Dis Den Odontología de Horacio y Norberto Calamante S.H., se autorizó la inscripción en el Registro Nacional de Productores y Productos de Tecnología Médica (RPPTM), de un nuevo producto con los siguientes datos identificatorios característicos:

Nombre descriptivo: Motor para cirugía e implantología dental

Código de identificación y nombre técnico UMDNS: 16-666 Instrumentos Manuales Dentales, para Cirugía.

Marca(s) de (los) producto(s) médico(s): ANTHOGYR

Clase de Riesgo: II.

Indicación/es autorizada/s: micro motor para implantología y cirugía dental.

Modelo/s: 11500 Motor de Implantología;

11501 Kit de motor de Implantología;

11502 Kit de motor de Implantología;

11503 Kit de motor de Implantología;

11504 Kit de motor de Implantología;

11505 Kit de motor de Implantología;

11500LED Motor de Implantología con LED;

11501LED Kit de motor de Implantología con LED;

11502LED Kit de motor de Implantología con LED;

Período de vida útil: no declarada.

Forma de presentación: unitaria.

Condición de uso: Venta exclusiva a profesionales e instituciones sanitarias

Nombre del fabricante: ANTHOGYR

Lugar/es de elaboración: 2237 avenue André Lasquin, 74700 Sallanches, Francia. Se extiende a Dis Den Odontología de Horacio y Norberto Calamante S.H. el Certificado de Autorización e Inscripción del PM-640-112, en la Ciudad de Buenos Aires, a  $0.3$  NOV  $2016$  ..., siendo su vigencia por cinco (5) años a contar de la fecha de su emisión.

DISPOSICIÓN Nº

12342

Subadministrador Nácional NE A